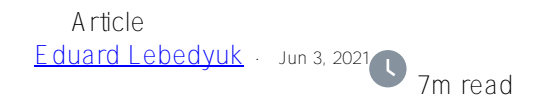

[Open Exchange](https://openexchange.intersystems.com/package/reports-server-demo)

## **Running InterSystems Reports in containers**

InterSystems Reports is powered by Logi Report (formerly named JReport), a product of Logi Analytics. InterSystems Reports is supported by InterSystems IRIS and InterSystems IRIS for Health. It provides a robust modern reporting solution that includes:

- Embedded operational reporting which can be customized by both report developers and end users.
- Pixel-perfect formatting that lets you develop highly specific form grids or other special layout elements for invoices, documents, and forms.
- Banded layouts that provide structure for aggregated and detailed data.
- Exact positioning of headers, footers, aggregations, detailed data, images, and sub-reports.
- A variety of page report types.
- Large-scale dynamic report scheduling and distribution including export to PDF, XLS, HTML, XML, and other file formats, printing, and archiving for regulatory compliance.

InterSystems Reports consists of:

- A report designer, which provides Design and Preview Tabs that enable report developers to create and preview reports with live data.
- A report server which provides end users browser-based access to run, schedule, filter, and modify reports.

From [InterSystems documentation](https://docs.intersystems.com/irislatest/csp/docbook/DocBook.UI.Page.cls?KEY=GISR_intro).

This article focuses on the Server part of InterSystems Reports and provides a guide on running Report Server in containers while persisting all the data.

## **Prerequisites**

Before we start, this software must be available for the InterSystems Reports to work:

- [Docker](https://docs.docker.com/engine/install/)  while InterSystems Reports can work *without* Docker, this article focuses on Dockerised setup.
- (Optional) [git](https://git-scm.com/book/en/v2/Getting-Started-Installing-Git) to clone this repo, otherwise [download it as an archive](https://github.com/eduard93/reports/archive/refs/heads/master.zip).
- (Optional) [InterSystems Reports Designer](https://wrc.intersystems.com/) to create new reports if desired.

Additionally, you'll need:

- Login on [containers.intersystems.com](https://containers.intersystems.com) Docker registry

- InterSystems Reports License (contact InterSystems for it)

# **Configuration**

Before we start, here's what we're going to do:

- First, we are starting Reports and IRIS in setup mode to setup IRIS as a database (not DataSource!) for Reports.
- After that, we are configuring Reports and persisting this configuration on the host.
- Finally, we are running Reports with persisted data.

## **First start**

Let's go. Note that all steps here - 1-8 use docker-compose\_setup.yml as a docker-compose configuration file. All additional docker-compose commands during these steps must be run as docker-compose -f dockercompose\_setup.yml.

1.

Clone this repo: git clone https://github.com/eduard93/reports.git or download an [archive](https://github.com/eduard93/reports/archive/refs/heads/master.zip).

2.

Edit config.properties and specify your InterSystems Reports Server license information (User and Key). If you don't have them - contact InterSystems. There are many other properties described in the [documentation](https://docs.intersystems.com/irislatest/csp/docbook/DocBook.UI.Page.cls?KEY=GISR_server). Note that IRIS, in that case, refers to the database for Reports and not the data source for reports (which comes later).

#### 3.

Start InterSystems Reports Server with initialization: docker-compose -f docker-compose\_setup.yml up -d

#### 4.

Wait for InterSystems Reports Server to start (check with docker-compose -f docker-compose\_setup.yml logs reports). It can take 5-10 minutes. Reports Server is ready for work when logs show: reports 1 | Logi Report Server is ready for service.

#### 5.

Open [Reports Server](http://localhost:8888). (User/pass: admin/admin). In a case, it shows an expired window enter the same license info again. It should look like this:

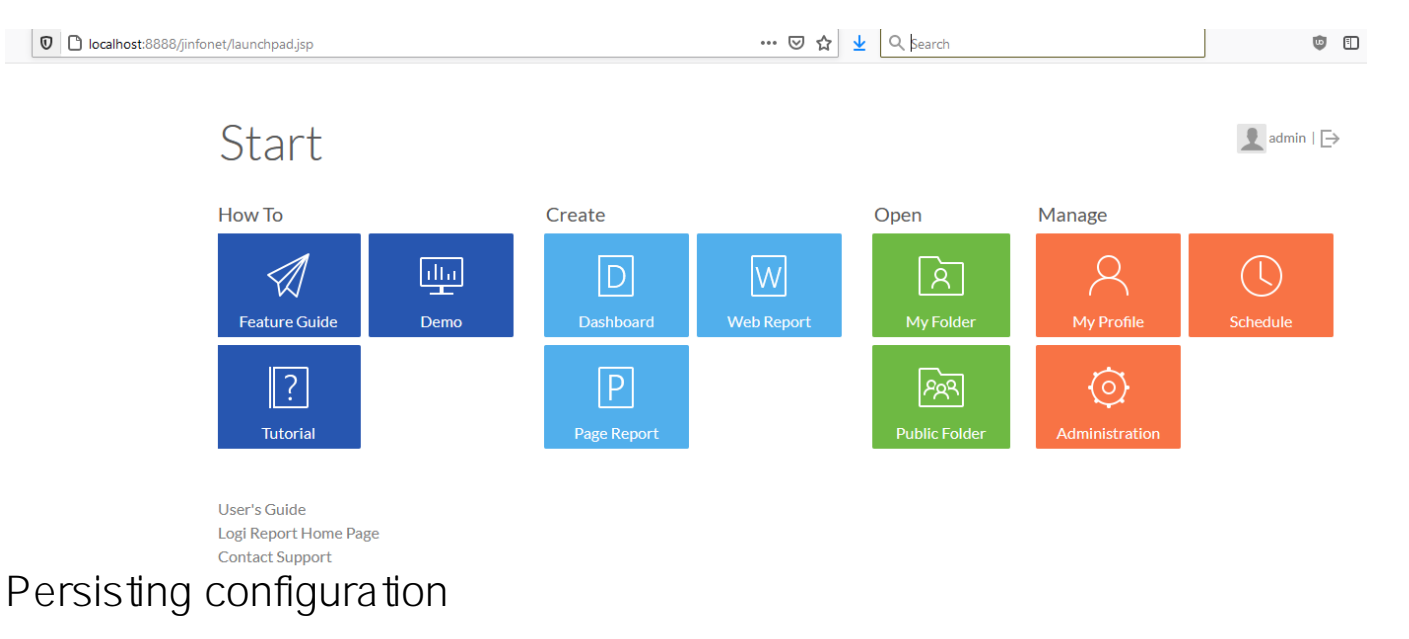

Now that Reports is running, we need to adjust configuration a little and persist it on a host (note that InterSystems IRIS part of a configuration is persisted using [Durable %SYS.](https://docs.intersystems.com/irislatest/csp/docbook/DocBook.UI.Page.cls?KEY=ADOCK#ADOCK_iris_durable)

6. Check Enable Resources from Real Paths option in the server console > Administration > Configuration > Advanced page. [Docs.](https://devnet.logianalytics.com/hc/en-us/articles/1500009750141-Getting-and-Using-Resources-from-a-Real-Path) It would allow us to publish reports as simple as copying them into the reports folder in the repository.

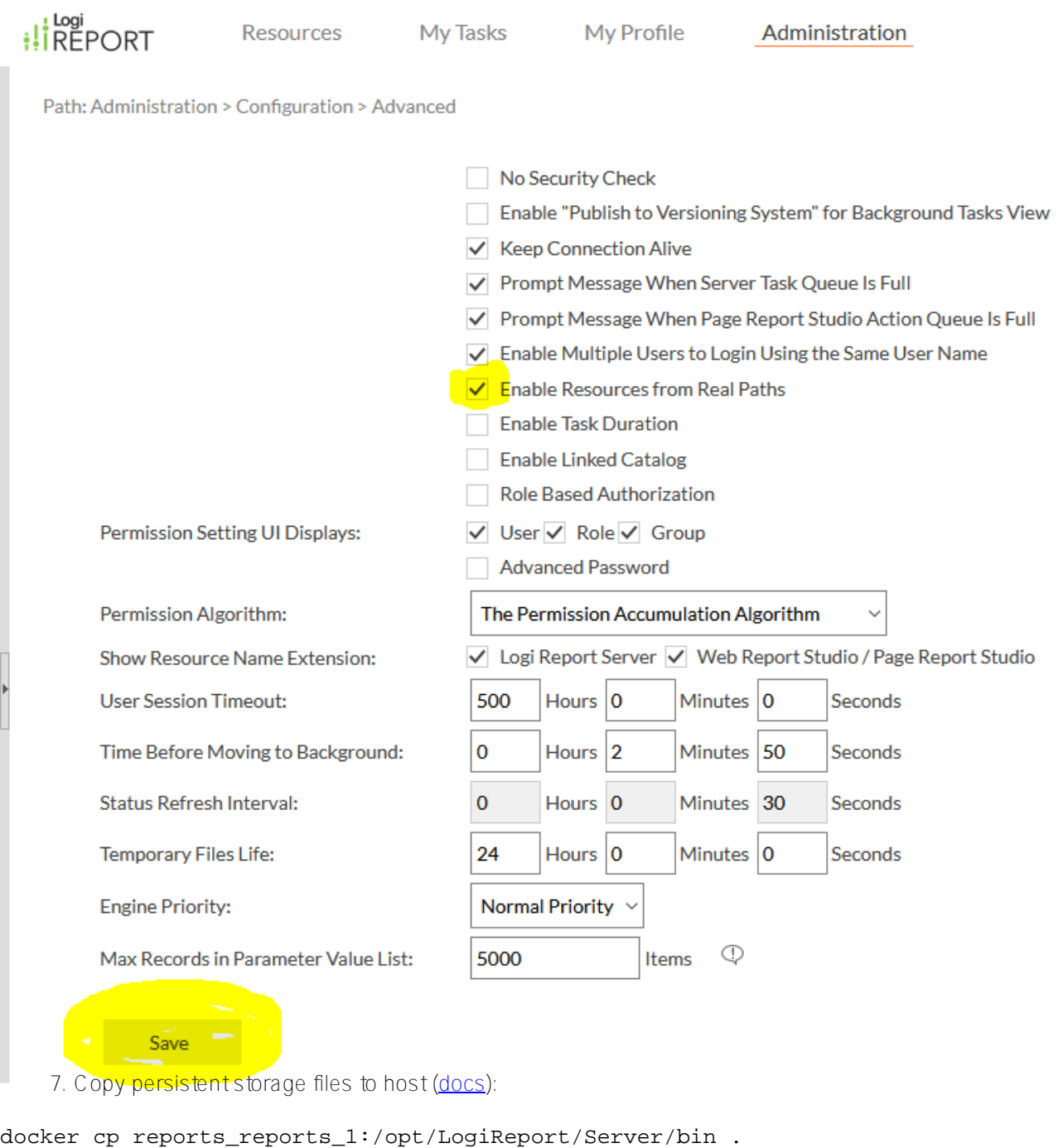

```
docker cp reports_reports_1:/opt/LogiReport/Server/derby .
docker cp reports reports 1:/opt/LogiReport/Server/font .
docker cp reports_reports_1:/opt/LogiReport/Server/history .
docker cp reports_reports_1:/opt/LogiReport/Server/style .
```
8. Shutdown InterSystems Reports Server: docker-compose -f docker-compose\_setup.yml down

# **Second start**

Now we're ready to start Reports with persisted data storage - this is how it would run in production.

9.

Start InterSystems Reports Server without initialization: docker-compose up -d

10.

Create a new folder resource in Public Reports with Real Path: /reports. [Docs](https://devnet.logianalytics.com/hc/en-us/articles/1500009750141-Getting-and-Using-Resources-from-a-Real-Path). To do that open Public Reports and select Publish > From Server Machine:

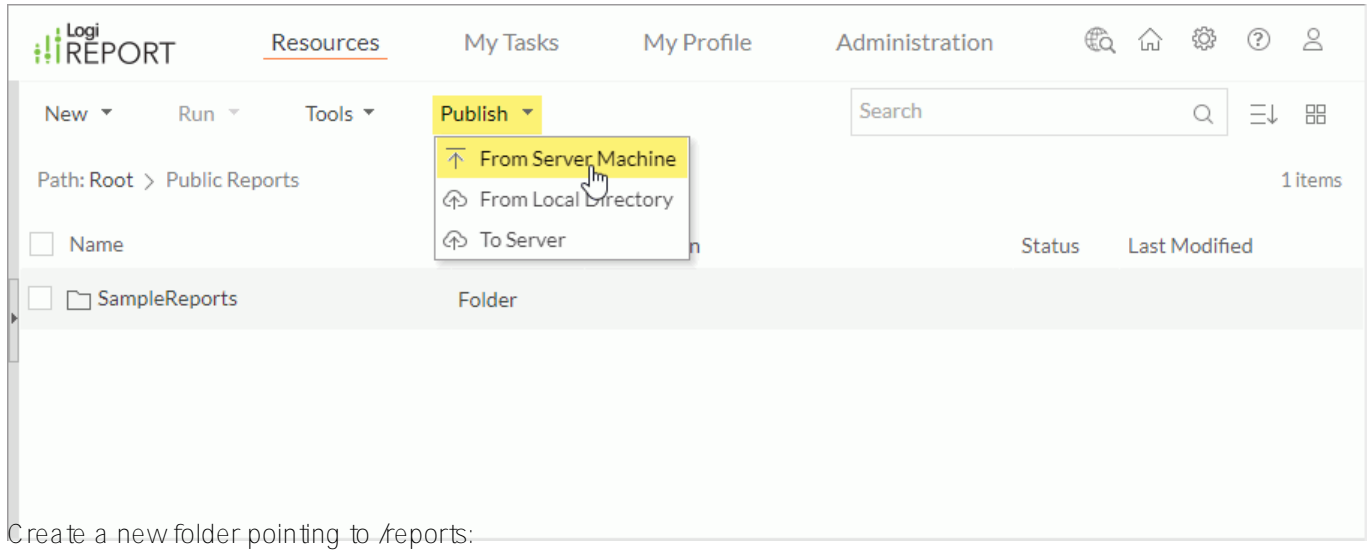

## Path: Root > Public Reports

### Publish Resource To: /Public Reports

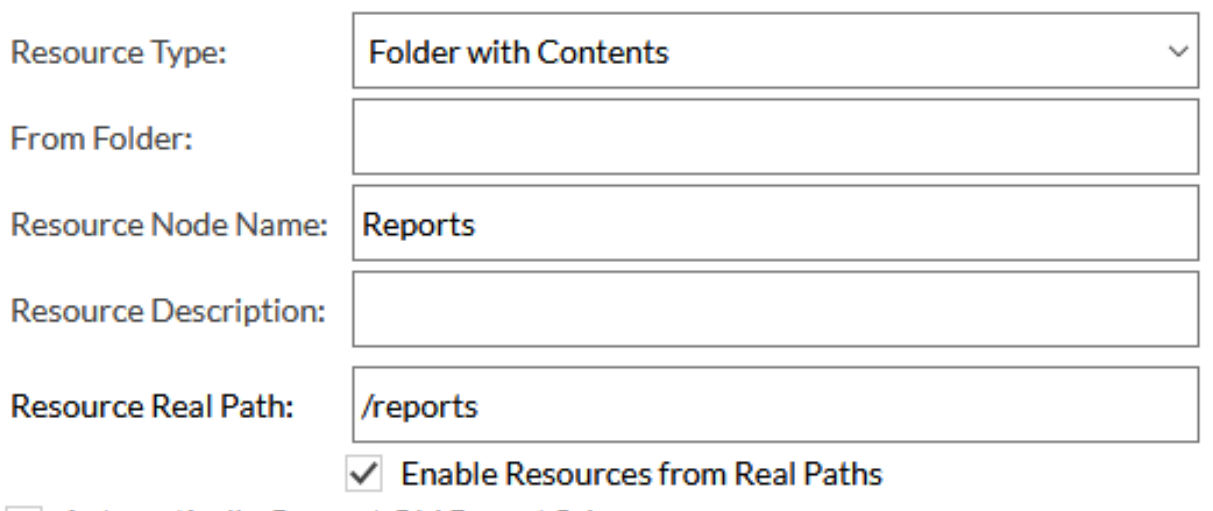

## √ Automatically Convert Old Report Schema **Apply Archive Policy**

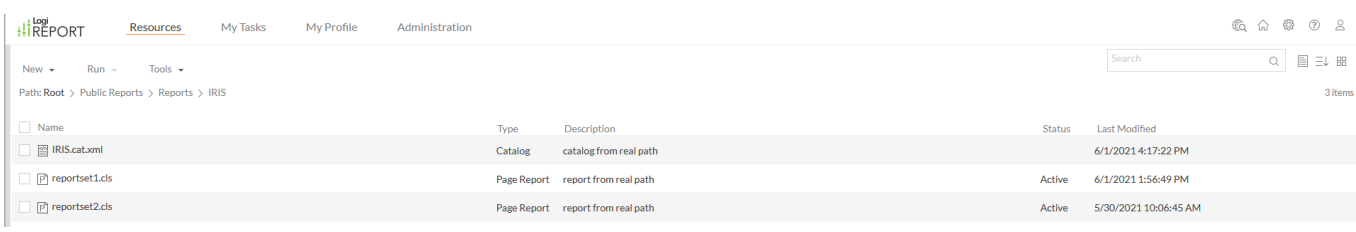

It should contain a catalog (which defines a connection to IRIS) and two reports (reportset1 and reportset2). Run them (use Run button to see it in a browser and Advanced Run to choose between HTML, PDF, Excel, Text, RTF, XML, and PostScript formats). Here's what reports look like:

# **HoleFoods Transactions by Date**

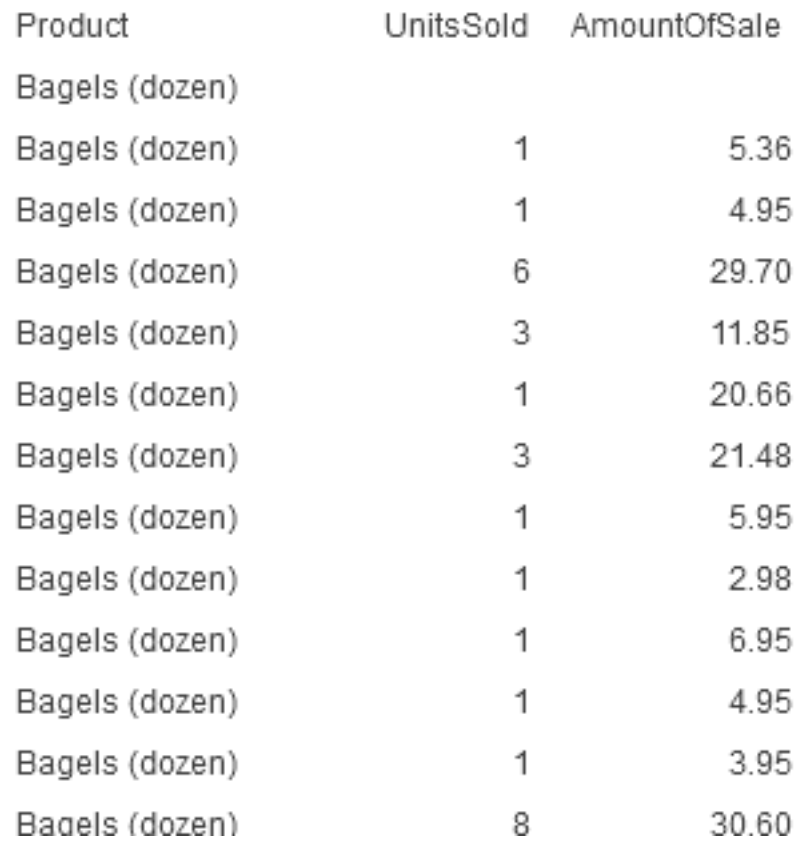

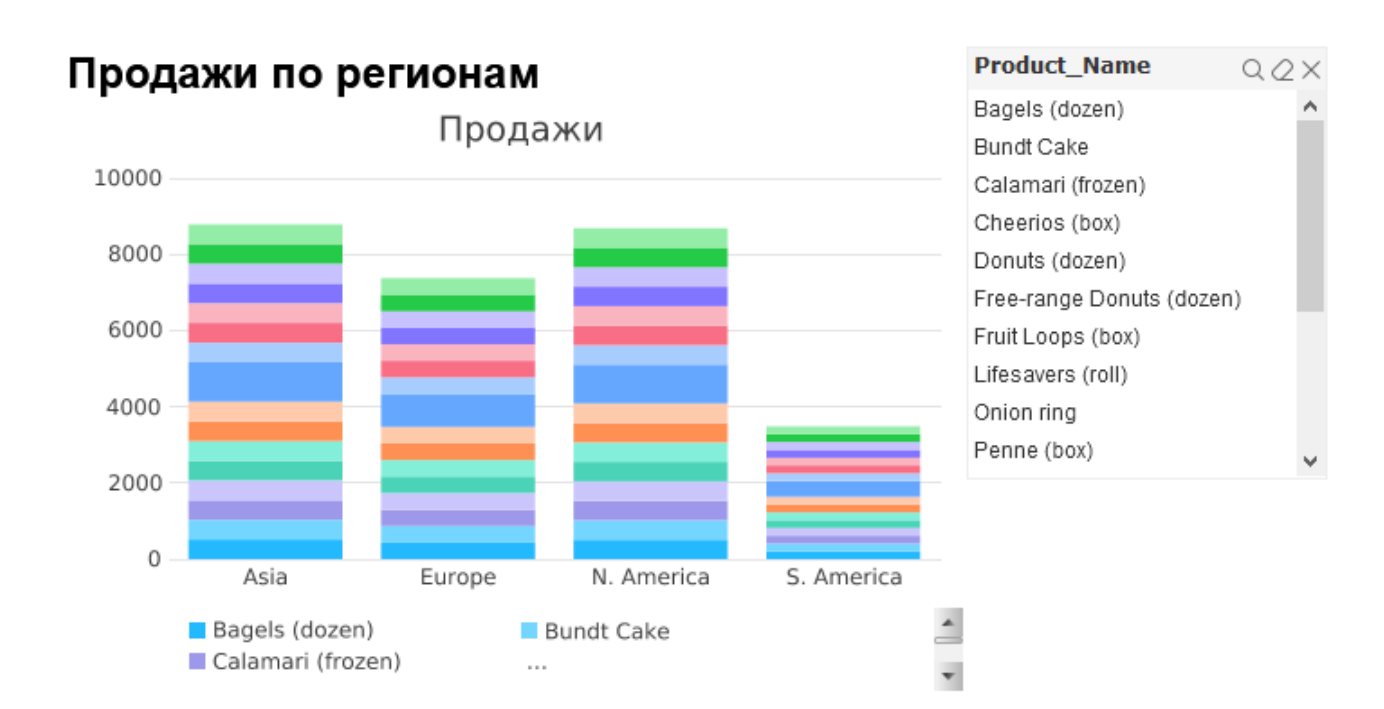

As you can see, Reports supports Unicode out of the box. In this example, I'm using the same IRIS as a data source, but in general, it can be any other IRIS instance - as defined in a catalog. This demo uses the HoleFoods dataset (installed with zpm "install samples-bi"). To add new connections, create a new catalog in Designer. After that, create new reports and export everything in a new subfolder in a reports folder. Of course Server container must have network access to any data source IRIS instance.

That's it! Now, if you want to stop Reports, execute: docker-compose stop. And to start Reports again execute: docker-compose up -d. Note that all reports are still available.

# **Debugging**

All logs are stored in /opt/LogiReport/Server/logs folder. In a case of errors, add it to volumes, restart Reports and reproduce the error.

Documentation describes how to adjust [log levels](https://documentation.logianalytics.com/rsg17u1/content/html/config/config_log.htm?Highlight=logging). If Reports doesn't exactly get to the UI adjust LogConfig.properties file located in the bin folder:

```
logger.Engine.level = TRIVIAL
logger.DHTML.level = TRIVIAL
logger.Designer.level = TRIVIAL
logger.Event.level = TRIVIAL
logger.Error.level = TRIVIAL
logger.Access.level = TRIVIAL
logger.Manage.level = TRIVIAL
logger.Debug.level = TRIVIAL
logger.Performance.level = TRIVIAL
logger.Dump.level = TRIVIAL
```
# **Embedding and APIs**

To embed reports in your web application, use [Embedded API.](https://documentation.logianalytics.com/logiinfov12/content/embedded-reports-api.htm) Other [available APIs.](https://documentation.logianalytics.com/logireportserverguidev17/content/html/api/wkapi_srv.htm)

## **Summary**

InterSystems Reports provides a robust modern reporting solution with embedded operational reporting. InterSystems Reports Server provides end users browser-based access to run, schedule, filter, and modify reports. InterSystems Reports Server can be efficiently run in a Docker environment.

## **Links**

- [Repository](https://github.com/eduard93/reports)
- [Documentation](https://docs.intersystems.com/irislatest/csp/docbook/DocBook.UI.Page.cls?KEY=GISR_server)
- [Logging](https://documentation.logianalytics.com/rsg17u1/content/html/config/config_log.htm?Highlight=logging)

[#Docker](https://community.intersystems.com/tags/docker) [#System Administration](https://community.intersystems.com/tags/system-administration) [#InterSystems IRIS](https://community.intersystems.com/tags/intersystems-iris) [Check the related application on InterSystems Open Exchange](https://openexchange.intersystems.com/package/reports-server-demo)

**Source URL:** https://community.intersystems.com/post/running-intersystems-reports-containers